## **記念講堂システム取扱説明書**

プロジェクター

**ON/OFF** 

- 1.システム起動します
- 1)タッチパネルの主電源ON/OFFを選択し、システムを起動させます。

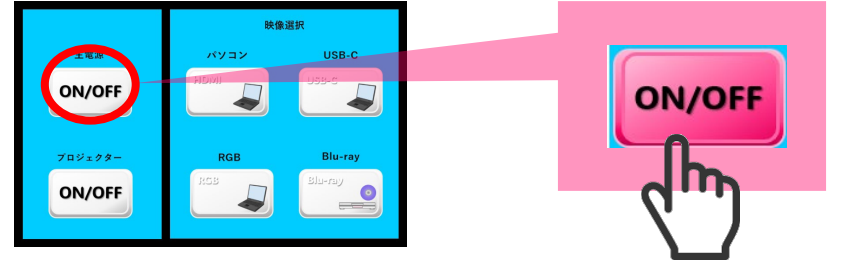

2)主電源ボタンが点灯し、機器の電源が入ります。 ※ボタンの色が変わります。

2.プロジェクター起動

パソコン

主電源

ON/OFF

ON/OF

1)タッチパネルのプロジェクターON/OFFを選択し、 プロジェクターが投影されます。

**USB-C** 

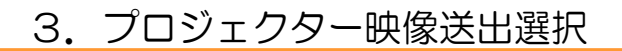

1)映像選択よりプロジェクターに送出したいボタンを選択します。 選択されたボタンの色が変わり、映像が切替わります。

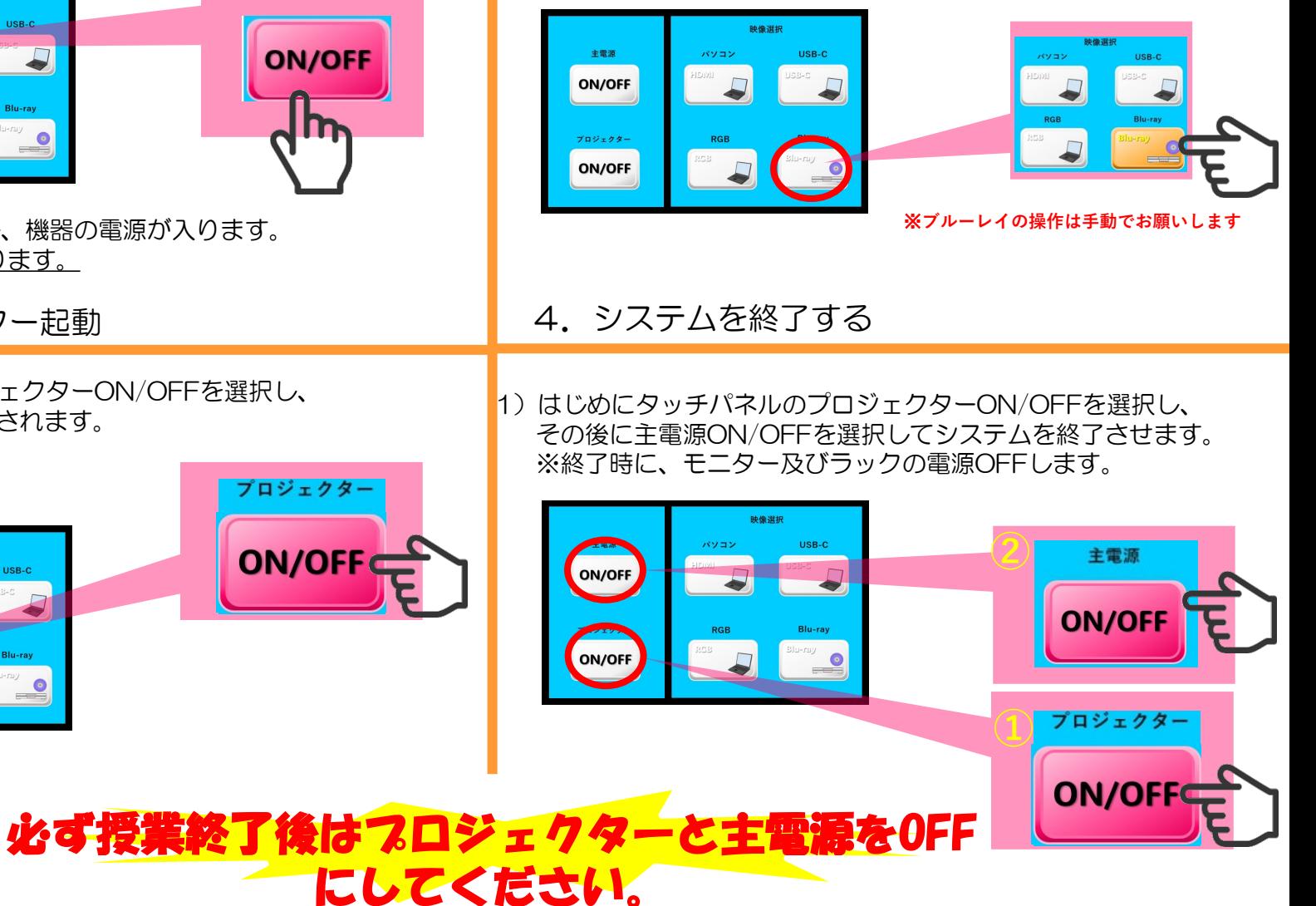